可要高高的

# 第3回校内研修会を終えて

6月23日(水)に第3回校内研修会が開かれました。 **今回の研修会では, 松田奈津美先生の国語の授業参観, 全** 体会では,研究授業を参観して自分自身の授業で活用でき ると思った点や,ミライシードの活用方法について意見交 流を行いました。

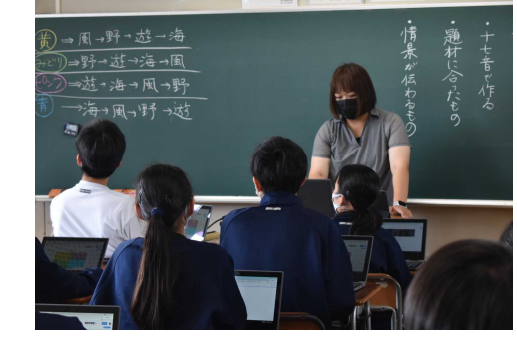

令和3年6月28日(月) 学校研究委員会 第2号

 $\frac{1}{2}$ 

# 1, 松田先生の授業 ~Jamboard&Googleform の活用~

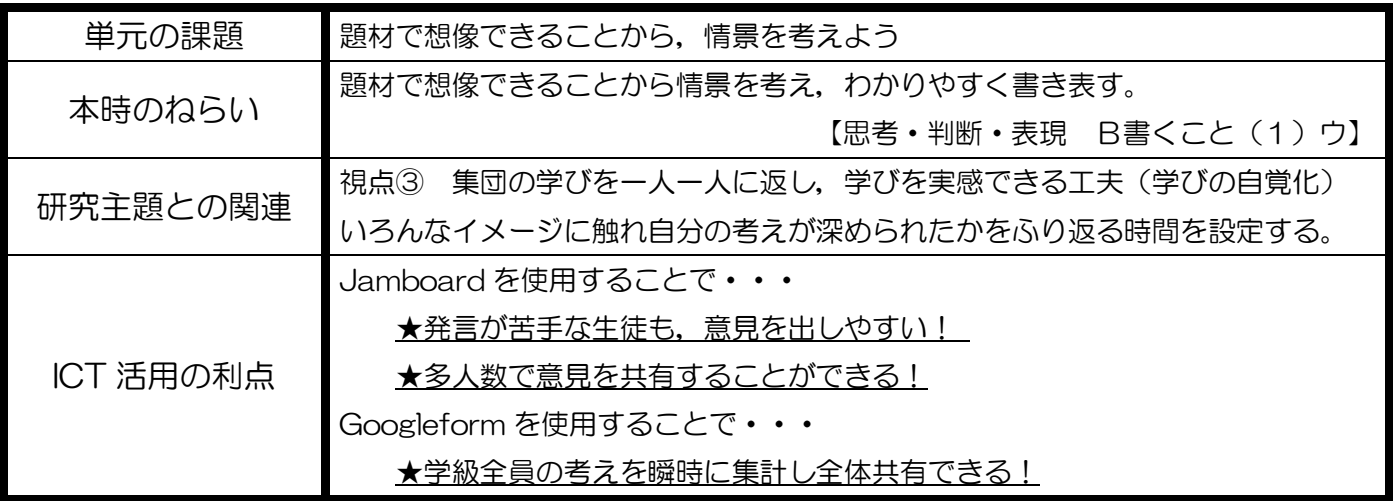

### 今回の国語科の研究授業で実践されていたこと

①Jamboard を活用し,題材のイメージを自分なりに考え 意欲的に書き込んでいた。

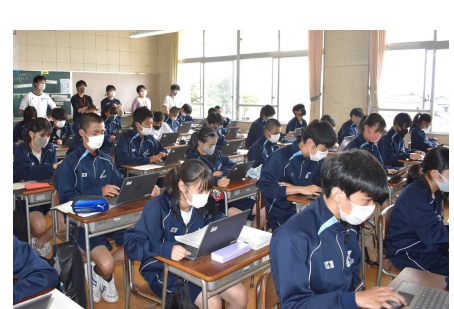

②座席表を色分けしたものをテレビに映したり、黒板に手順 を明記したりすることで,生徒たち自身が今何をする時間 なのかということを理解していた。

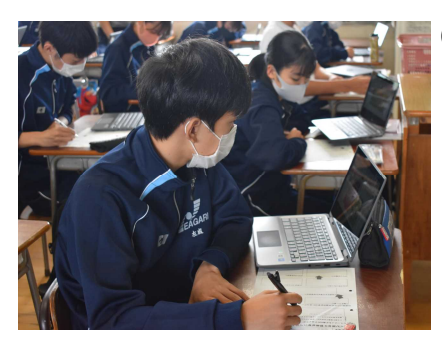

3Jamboard を活用する中で、ただ付箋に考えを打ち込んで いくだけなく,余った時間で付箋の内容をグルーピングする など,生徒の力で整理することができていた。

④Chromebook とテレビを活用したり机間支援をしたりする 中で,生徒の様子を把握し活動時間を変更するなどのタイム マネジメントを行っていた。

⑤50 分という限られた時間の中で,考えやふり返りの共有を素早く行っていた。

# 2, 全体会 ミライシードの活用方法

様々な機能があるミライシード。今回は"ムーブノート"の使い方を,大和先生から伝授 していただきました。生徒役として参加することで,今後生徒相手に活用する際のイメージ をもてる良い機会となりました。

#### (1)スタンプ機能を活用した集計

生徒がつけたスタンプを集計して1つの資料にまとめられる(今回は日本地図)。

#### (2)テキスト分析を活用した集計

カードに自由記述したものをテキスト分析を行うと,複数人が書いた文言がピック アップされキーワードとして共有することができる。

#### (3)ラジオボタン式集計

事前に用意された選択肢から選び,それを集計することで選択人数を把握できる。

#### 一(2)で共有した<mark>今日の授業参観で得た,自分の教科で活用できそうなこと</mark>―

- ・共通した画像を見てイメージを交流すること
- ・実験の予想や考察(単元末の応用問題について個人の予想を共有できる)
- ・テーマごとやグループごとに意見を出し合い,その意見を全体で交流すること
- ・Jamboard で, グループによって付箋を色分けして可視化すること
- ・Jamboard を使用する際,生徒の操作制限のための「閲覧のみ」機能
- ・Googleform を活用し,ふり返りを共有すること

#### 教頭先生からのアドバイス

1. 指導案について

「指導と評価の一体化」のための学習評価に関する資料を活用しながら、単元目標や単 元計画を設定しねらい達成のための授業づくりをする。また,生徒自身の粘り強く学習に 取り組む姿勢や自己調整の力を育てるような単元計画を心がける。

right

2.不易と流行

Chromebook の利点を最大限に生かして,生徒の学びにつながるように利活用していく 必要がある。活動や成果物1つ1つにどのような意味があるのかを全ての生徒が理解する のが難しいため、教師が生徒の学びを着実に見取り、価値づけて励ますことで生徒の意欲 につなげていく。

## 3,今後に向けて

『学校訪問 NAVI』に書かれている「ポイント3点」や「指導案作成 NAVI」の二重線部 分を参考に指導案を作成してください。また評価基準を明記し,学びの変容が残るような授 業づくりを心がけましょう。計画訪問も近いので根上中職員一丸となって頑張りましょう!